Hallo,

alle, die die Büroassistenten vermisst haben (3)

- 1. Allplan beenden
- 2. Angehängte zip Datei doppelklicken und "Öffnen" wählen

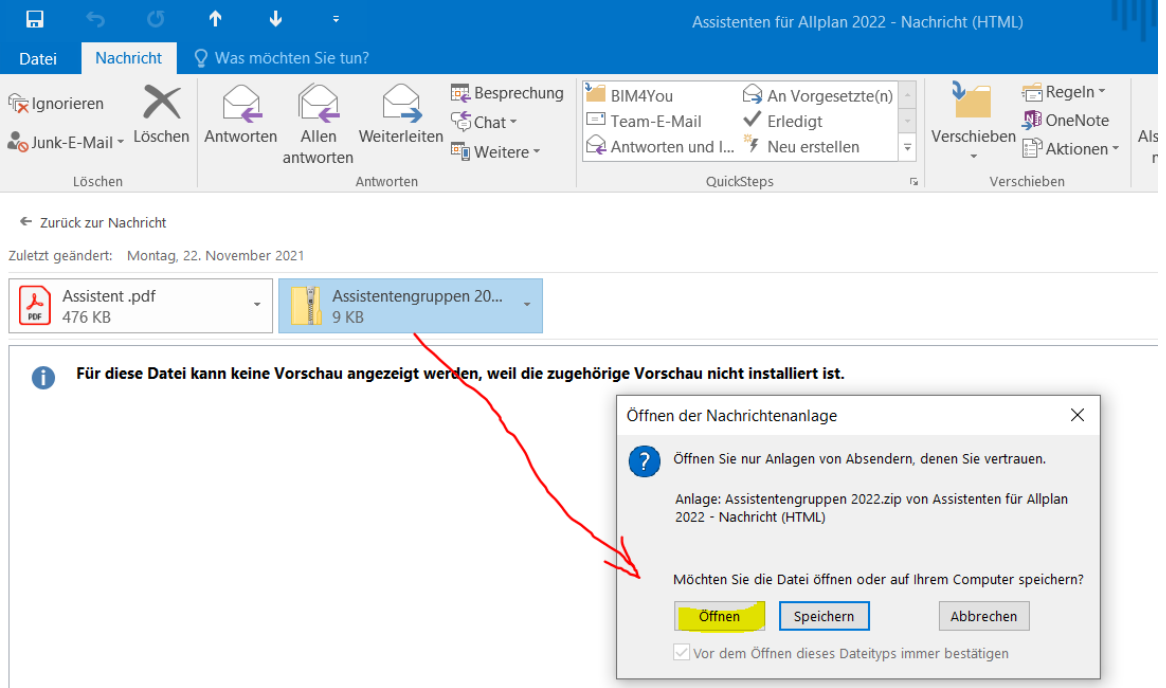

3. Es öffnet sich ein Explorer Fenster – dort auf die enthaltene Datei "Assistentengruppe 2022.reg" doppelklicken

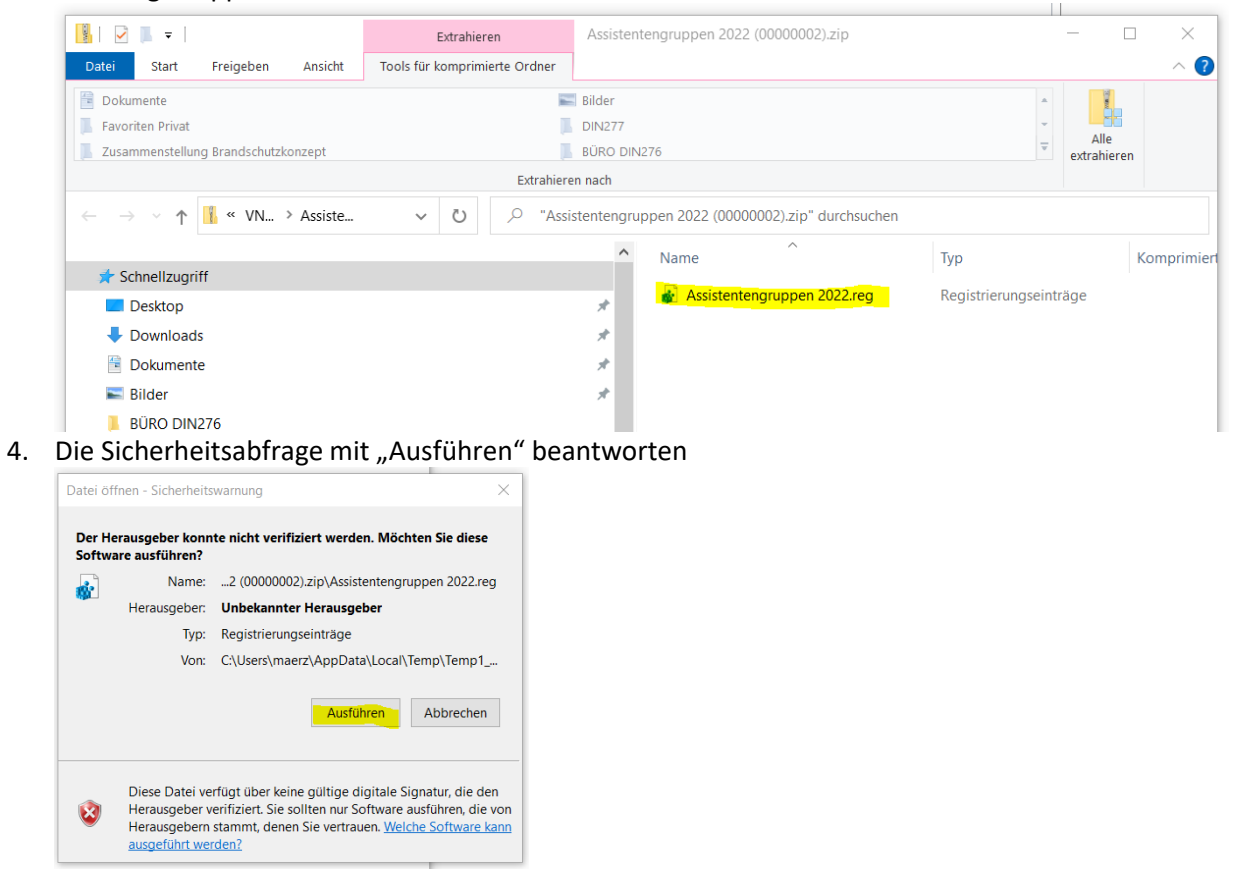

5. Sicherheitsabfrage mit "Ja" beantworten, weiteres Fenster "OK"

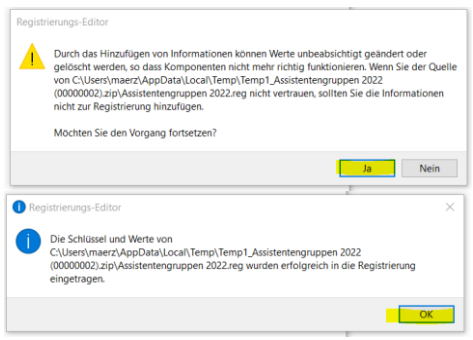

6. Allplan starten…

Und es sollten die Büro Assistenten wieder da sein…

Bei Problemen bitte melden…

Mit freundlichen Grüßen

Johannes März